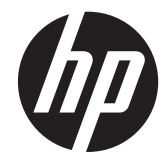

HP イメージング バーコード スキャ ナー

ユーザー ガイド

© 2010, 2011 Hewlett-Packard Development Company, L.P.

Microsoft、Windows および Windows Vista は米国またはその他の国における Microsoft Corporation の商標または登録商標です。

HP 製品およびサービスに対する保証は、当 該製品およびサービスに付属の限定的保証 規定に明示的に記載されているものに限ら れます。本書のいかなる内容も、当該保証 に新たに保証を追加するものではありませ ん。本書の内容 は、将来予告なしに変更さ れることがあります。本書に記載されてい る製品情報は、日本国内で販売されていな いものも含まれている場合があります。本 書の内容につきましては万全を期しており ますが、本書の技術的あるいは校正上の誤 り、省略に対しては、責任を負いかねます のでご了承ください。

本書には、著作権によって保護された所有 権に関する情報が掲載されています。本書 のいかなる部分も、Hewlett-Packard Company の書面による承諾なしに複写、複 製、あるいは他言語へ翻訳することはでき ません。

改訂第 1 版:2011 年 5 月

製品番号:634488-292

### このガイドについて

このガイドでは、HP イメージング バーコード スキャナーのセットアップおよび使用方法について 説明します。

- 警告! その指示に従わないと、人体への傷害や生命の危険を引き起こすおそれがあるという警告事 項を表します。
- △ 注意: その指示に従わないと、装置の損傷やデータの損失を引き起こすおそれがあるという注意事 項を表します。
- | アンタンス 重要な補足情報です。

# 目次

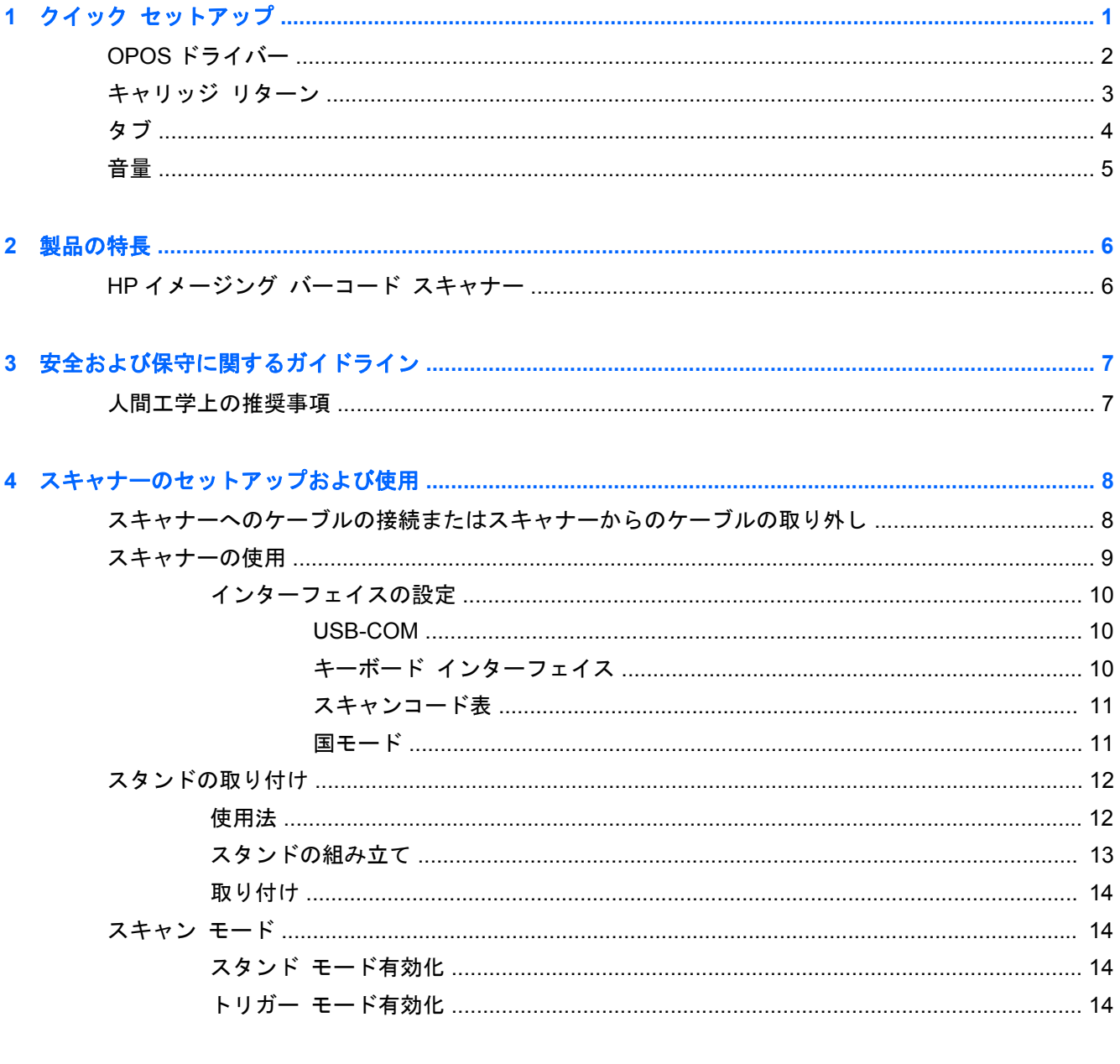

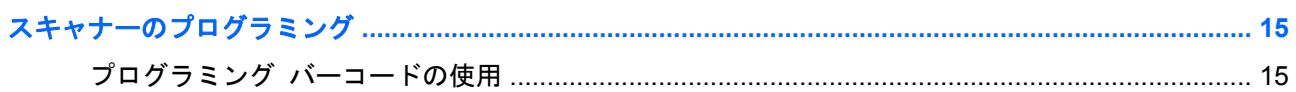

 $\overline{\mathbf{5}}$ 

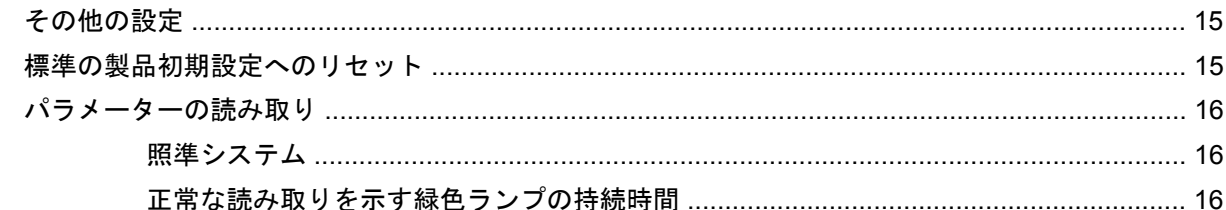

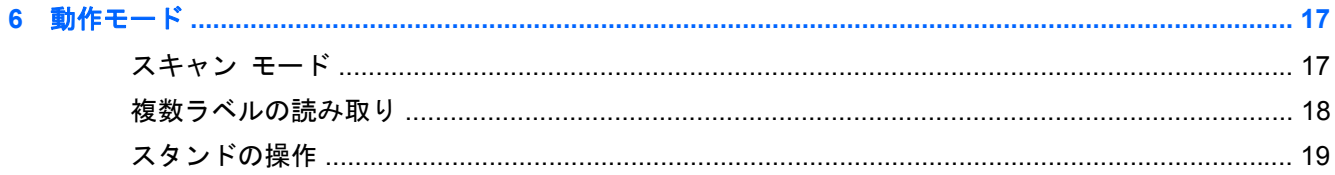

## 

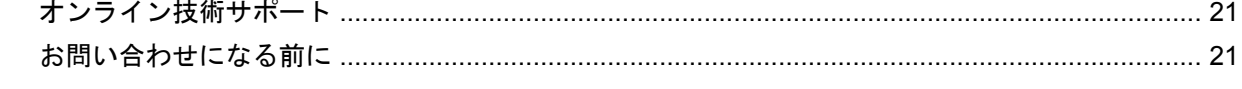

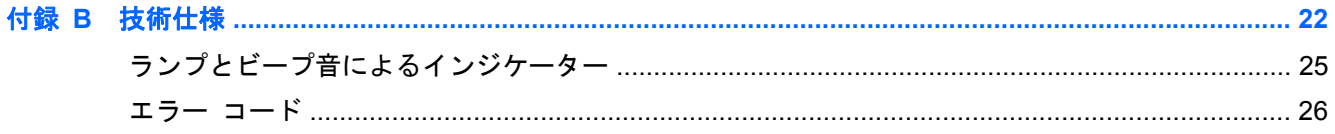

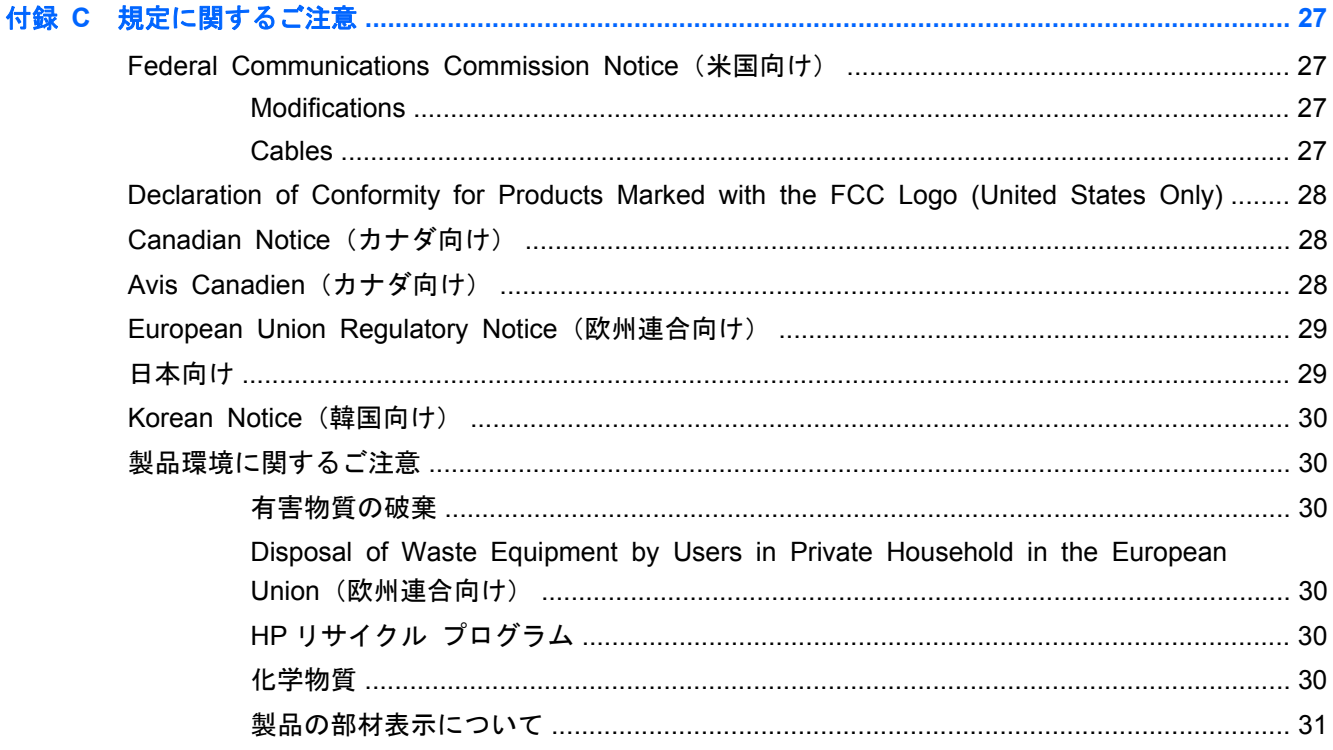

# <span id="page-6-0"></span>**1** クイック セットアップ

この章のバーコードを使用すると、共通の作業用のセットアップ手順をすばやく実行できます。下の バーコードをスキャンすると、スキャナーの設定が工場出荷時の初期設定に戻ります。

図 **1**-**1** 標準の製品初期設定

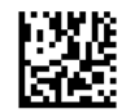

注記: 工場出荷時の初期値に設定するバーコードをスキャンしても、インターフェイスの種類は変 更されません。

HP イメージング バーコード スキャナーを初期設定のモードに戻すには、下のバーコード(USB HID キーボード エミュレーション)をスキャンします。

図 **1**-**2** USB HID キーボード エミュレーション

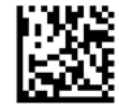

スキャナーを HID モードと USB-COM モードの間で切り替えた場合は、Windows オペレーティング システムがスキャナーのネイティブ ドライバーを再ロードするまで少しお待ちください。

## <span id="page-7-0"></span>**OPOS** ドライバー

HP イメージング バーコード スキャナーは、工場出荷時の初期設定ではヒューマン インターフェイ ス デバイス(HID)キーボード エミュレーション モードになっています。このバーコード スキャ ナーを OPOS(OLE for Retail POS)ドライバーで使用するには、スキャナーを USB COM(OPOS) モードにする必要があります。

HP イメージング バーコード スキャナーを USB COM(OPOS)モードまたは HID キーボード エ ミュレーション モードに切り替えるバーコードは、すぐに使用できるようにこのガイドに記載して います。バーコードの一覧は、『HP Imaging Barcode Scanner Product Reference Guide』(HP イ メージング バーコード スキャナー製品リファレンス ガイド)を参照してください。このガイドは、 スキャナーに付属の『HP Point of Sale System Software and Documentation』(HP Point of Sale System ソフトウェアおよびドキュメンテーション)CD に収録されています。また、 HP のサポート Web サイトから softpaq として入手することも可能です。

HP イメージング バーコード スキャナーを OPOS ドライバーで使用するモードにするには、下の バーコード(USB COM OPOS)をスキャンします。

図 **1**-**3** USB COM(OPOS)

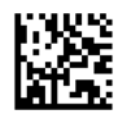

## <span id="page-8-0"></span>キャリッジ リターン

下のバーコードをスキャンすると、スキャナーの設定が工場出荷時の初期設定に戻ります。

図 **1**-**4** 標準の製品初期設定

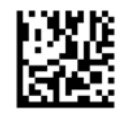

注記: 工場出荷時の初期値に設定するバーコードをスキャンしても、インターフェイスの種類は変 更されません。

スキャンされた各バーコードの後にキャリッジ リターンが必要な場合は、以下の順序でバーコード をスキャンします。

図 **1**-**5** プログラミング モードの開始

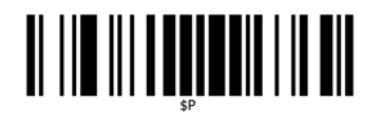

■ 1-6 グローバル サフィックスの設定

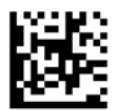

図 **1**-**7** 0

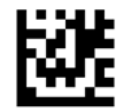

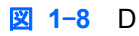

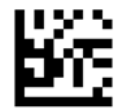

■ 1-9 グローバル サフィックス モードの終了

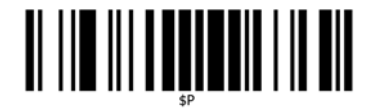

図 **1**-**10** プログラミング モードの終了

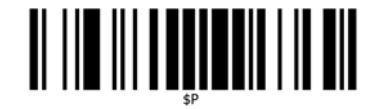

<span id="page-9-0"></span>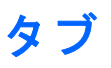

下のバーコードをスキャンすると、スキャナーの設定が工場出荷時の初期設定に戻ります。

図 **1**-**11** 標準の製品初期設定

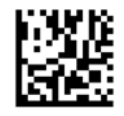

学 注記: 工場出荷時の初期値に設定するバーコードをスキャンしても、インターフェイスの種類は変 更されません。

スキャンされた各バーコードの後にタブが必要な場合は、以下の順序でバーコードをスキャンしま す。

図 **1**-**12** プログラミング モードの開始

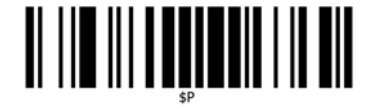

図 **1**-**13** グローバル サフィックスの設定

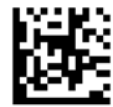

図 **1**-**14** 0

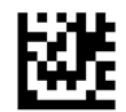

図 **1**-**15** 9

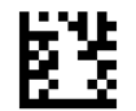

図 **1**-**16** グローバル サフィックス モードの終了

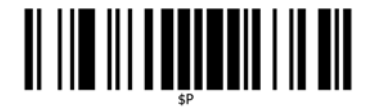

図 **1**-**17** プログラミング モードの終了

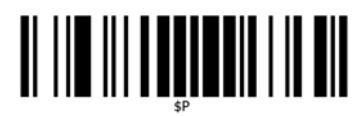

<span id="page-10-0"></span>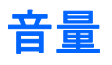

下のバーコードをスキャンすると、スキャナーの設定が工場出荷時の初期設定に戻ります。

図 **1**-**18** 標準の製品初期設定

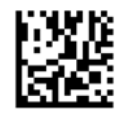

HP イメージング スキャナーで、正常な読み取りを示すビープ音の音量を設定するには、以下のバー コードをスキャンします。

図 **1**-**19** プログラミング モードの開始

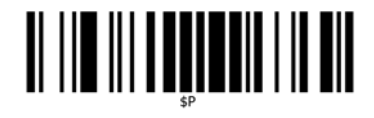

以下の 4 つのバーコードのどれかをスキャンして、音量を適切なレベルに設定します。

図 **1**-**20** オフ

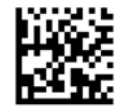

図 **1**-**21** 低

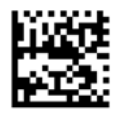

図 **1**-**22** 中

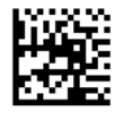

図 **1**-**23** 高

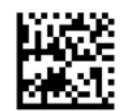

下のバーコードをスキャンすると、プログラミング モードが終了します。

図 **1**-**24** プログラミング モードの終了

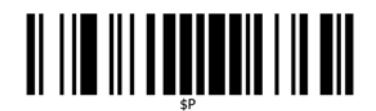

# <span id="page-11-0"></span>**2** 製品の特長

## **HP** イメージング バーコード スキャナー

豊富な機能や多様なモデルのオプションを備えた HP イメージング バーコード スキャナーは、汎用 アプリケーション向けの高品質なデータ収集デバイスです。HP スキャナーは、動作の検出能力を向 上させるとともに光学機能を強化することにより、高速で移動する対象物のバーコードをすばやく簡 単に読み取ることができるようになりました。このため、小売店や小規模な産業界で使用されるよう な高いパフォーマンスを要求されるタスクにも適したスキャナーです。このスキャナーには、以下の 特長があります。

- あらゆる方向に対応できる操作:スキャナーを向けてトリガーを引くだけで、記号を読み取った りイメージをキャプチャしたりできます。HP イメージング バーコード スキャナーでは、あら ゆる方向からのスキャンに対応できるため、記号の方向は問題になりません。
- 直**感的な照準システム**:正常な読み取りのためのガイドとして緑色のランプを使用することによ り、騒音の多い環境でも静音状態が必要とされる状況でも生産性が向上します。クレードルを 45 度回転させた位置でスキャナーを使用すると、バーコードを素早く直感的に読み取ることが できるよう、照射位置を確認するための照準システムとして照準パターンを利用できます。
- **1D** および **2D** 記号のデコード:すべての標準 1D(線形)および 2D バーコードを高い信頼性で 読み取ります。以下のバーコードに対応しています。
	- GS1 DataBar™線形コード
	- 郵便コード(中国の郵便コード)
	- スタック型コード (GS1 DataBar Expanded Stacked、GS1 DataBar Stacked、GS1 DataBar、Stacked Omnidirectional)

データ ストリーム(記号のデコードによって取得)はすばやくホストへと送信されます。スキャ ナーはすぐに、別の記号を読み取ることができる状態になります。

- イメージング:ラベル、署名、およびその他の対象物のイメージ全体または一部をキャプチャす ることによって、カメラとしても利用できます。
- 携帯電話のスキャン:このスキャナーは、強化された動作の検出能力およびコントラスト レベ ルを最適化する技術を使用して設計されています。これらの機能により、携帯電話および PDA からバーコードをすばやく読み取ることができます。
- **手に持って(ハンドヘルド モード)または置いたまま(プレゼンテーション/ハンズフリー モー** ド)のどちらでもスキャン操作が可能:スキャナーには、便利な収納用としても、置いたまま (プレゼンテーション/ハンズフリー モード)でのスキャン用としても使用できるスタンドが付 属しています。

# <span id="page-12-0"></span>**3** 安全および保守に関するガイドライン

## 人間工学上の推奨事項

警告! 不適切な体勢で操作することによるけがの発生を防止または最小限にするため、以下の点に 注意してください。職場等、作業環境を管理する安全衛生管理担当者に相談の上、適切な安全基準や プログラムに従って従業員のけがを未然に防止してください。

- 反復的な動作を減らすまたはなくす
- 自然な位置を維持する
- 無理な力を減らすまたはなくす
- 頻繁に使用されるものを、手が届きやすい定位置に置く
- 作業を適切な高さで行う
- 振動を減らすまたはなくす
- 直接的な圧力を減らすまたはなくす
- 調整可能な作業場所を用意する
- 十分な空間を確保する
- 適切な作業環境を提供する
- 作業手順を改善する

注意: スキャナー表面の汚れによる細菌性疾患の発生やまん延を防止するために市販されている抗 菌剤の中には、プラスチックの組成に影響を及ぼし、プラスチックに圧力がかかると恒久的に変形さ せてしまうような化学物質が含まれているものもありますので、使用する前に各製品の使用上の注意 を確認してください。

# <span id="page-13-0"></span>**4** スキャナーのセットアップおよび使用

スキャナーを接続して組み立ててホストとの通信を行うには、以下の操作を行います。

- **1**. ケーブルをスキャナーおよびホストに接続します。
- **2**. インターフェイスを設定します(10 [ページの「インターフェイスの設定」](#page-15-0)を参照してくださ  $\left(\Lambda\right)$ 。
- **3**. 15 [ページの「スキャナーのプログラミング」](#page-20-0)の説明に沿ってスキャナーを設定します(省略 可能。必要な設定によって異なります)。

## スキャナーへのケーブルの接続またはスキャナーからのケー ブルの取り外し

図 **4**-**1** スキャナーへの接続

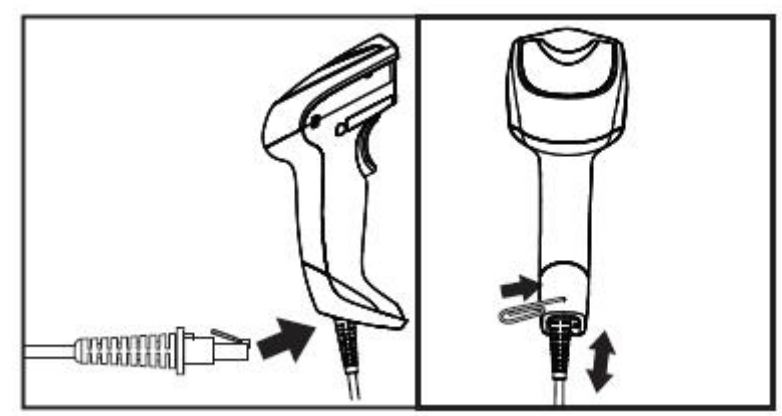

<span id="page-14-0"></span>図 **4**-**2** ホストへの接続

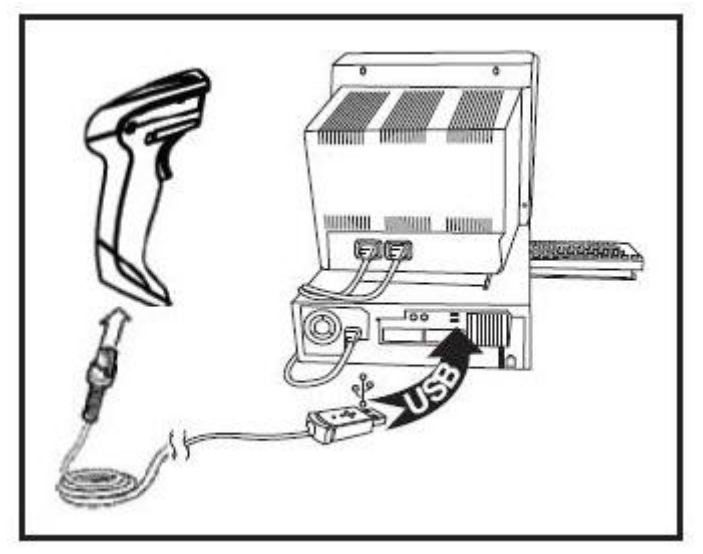

ホストとの接続:スキャナーを上の図のように、ホスト デバイスに直接差し込みます。

## スキャナーの使用

スキャナーは通常、コードをキャプチャおよびデコードすることによって機能します。スキャナーに は、デバイスの動きに応じて照準システムを有効にする動作検出機能が内蔵されています。高性能な 照準システムによって示される照射領域にバーコードが入るようにします。

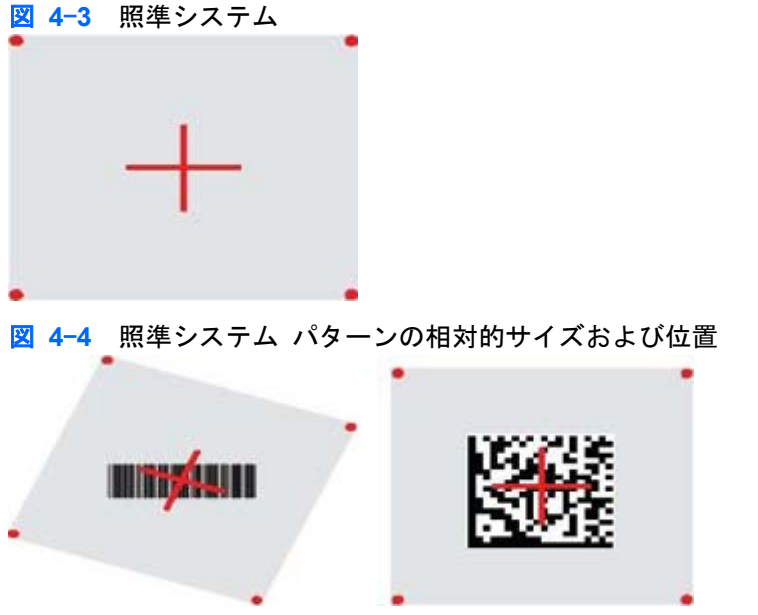

赤色の光線がラベルに照射されます。照準システムによって示される領域は、スキャナーとバーコー ドが近づくにつれて狭くなり、遠ざかるにつれて広くなります。バーまたは要素が小さい記号(ミリ 単位)は、スキャナーを近づけて読み取ります。バーまたは要素が大きい記号(ミリ単位)は、ス キャナーを遠ざけて読み取ります。

照準システムが中央に表示され、バーコード全体が照準フィールドの範囲内にある場合は、正常に読 み取ることができます。読み取りが正常に行われると、ビープ音および正常な読み取りを示す緑色ラ ンプのインジケーターによって表されます。

<span id="page-15-0"></span>この機能およびその他のプログラム可能な設定について詳しくは、『HP Imaging Barcode Scanner Product Reference Guide』(HP イメージング バーコード スキャナー製品リファレンス ガイド)を 参照してください。

### インターフェイスの設定

スキャナーは、ホスト インターフェイスとして USB をサポートしています。プログラミングのオプ ションおよび情報については、10 ページの「インターフェイスの設定」を参照してください。スキャ ナーおよびホスト間の物理的な接続が完了したら、適切なバーコードをスキャンすることでシステム のインターフェイス タイプを選択し、目的のインターフェイス オプションを選択します。

このインターフェイスに関連する追加の設定および機能のカスタマイズを行う場合は、『HP Imaging Barcode Scanner PRG』(HP イメージング バーコード スキャナー製品リファレンス ガイド)の対 応する章を参照してください。

注記: 他のプログラミング機能およびオプションとは異なり、インターフェイスの選択では 1 つの プログラミング バーコード ラベルのみをスキャンする必要があります。インターフェイス選択の バーコードをスキャンする前に、プログラミング モードの開始/終了バーコードをスキャンしないで ください。一部のインターフェイスでは、電源投入時にスキャナーが無効になった状態で起動する必 要があります。スキャナーが無効になった状態でさらにスキャナーを設定する必要が生じた場合は、 トリガーを 5 秒程度引いたままにします。バーコードを使用したプログラミングが可能な状態へと、 スキャナーの状態が変更されます。

#### **USB-COM**

RS-232 標準インターフェイスをシミュレートするための USB-COM

図 **4**-**5** USB-COM-STD の選択

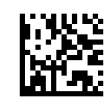

 $\frac{dy}{dx}$ 注記: お使いの製品に付属の CD から、適切な USB-COM ドライバーをインストールしてくださ い。

#### キーボード インターフェイス

USB キーボード インターフェイスのオプションを選択します。

代替のキー エンコードを備えた USB キーボード

図 **4**-**6** USB 代替キーボードの選択

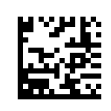

標準のキー エンコード備えた USB キーボード

図 **4**-**7** USB キーボードの選択

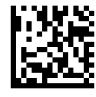

#### <span id="page-16-0"></span>スキャンコード表

キーボード インターフェイスに適用される制御文字エミュレーションについて詳しくは、『HP Imaging Barcode Scanner Product Reference Guide』(HP イメージング バーコード スキャナー製 品リファレンス ガイド)を参照してください。

#### 国モード

この機能は、キーボードによってサポートされる国や言語を指定します。以下の言語がサポートされ ています。

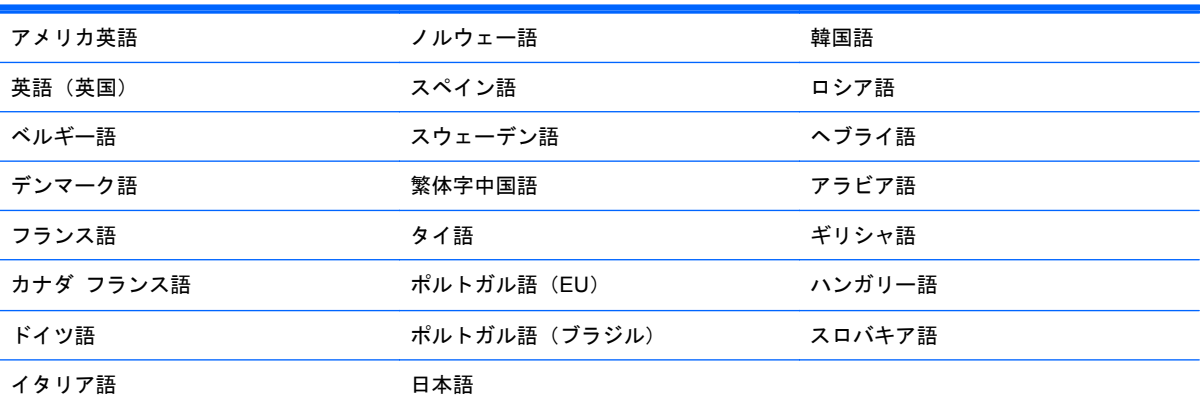

この機能の情報およびプログラミング バーコードについて詳しくは、『HP Imaging Barcode Scanner Product Reference Guide』(HP イメージング バーコード スキャナー製品リファレンス ガイド)を参照してください。

## <span id="page-17-0"></span>スタンドの取り付け

HP イメージング バーコード スキャナー用のスタンドは、操作性を高めるためのデバイスです。自 動検出によるスキャンが必要な場合にスキャナーをしっかりと固定できるよう、開発されています。

### 使用法

以下の図 4-8 (Figure 1) に示すように、スキャナーをスタンドに差し込みます。柔軟性のある軸の 部分を曲げて、バーコードの読み取りに適切な位置になるように調整します。

図 **4**-**8** スキャナーの調整

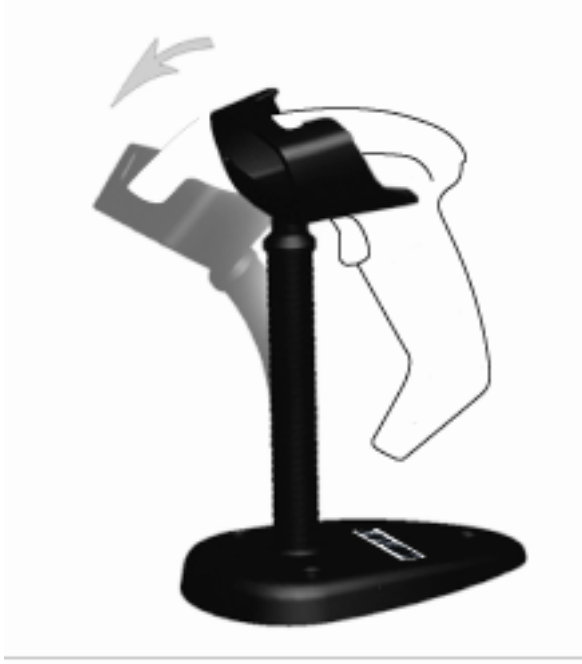

Figure 1

### <span id="page-18-0"></span>スタンドの組み立て

スタンドの部品を組み立てるには、以下の図 4-9(Figure 2)を参照してください。

図 **4**-**9** スタンドの組み立て

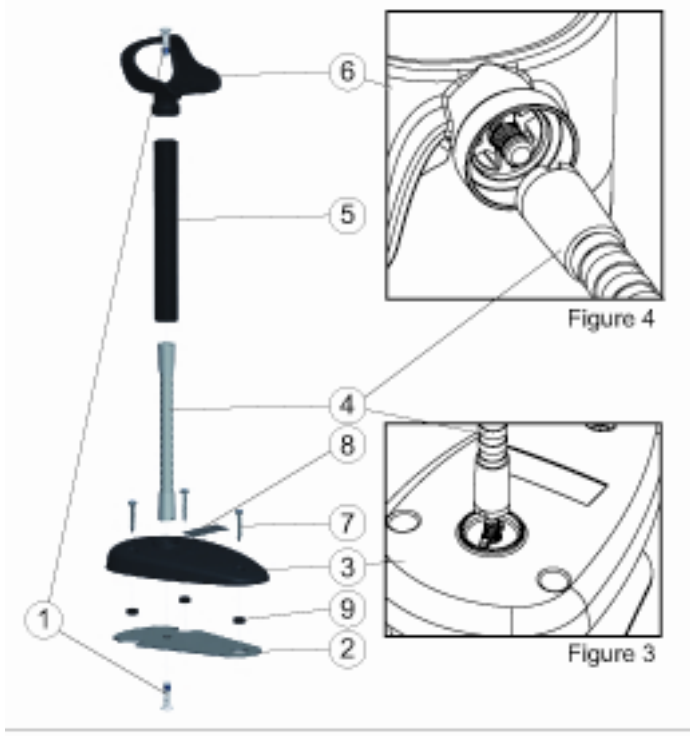

Figure 2

- **1**. 金属製のベース プレート(2)およびベース カバー(3)を組み合わせて、ベース プレートの 皿穴が外側を向くように取り付けます。
- **2**. ネジ頭が平らな固定用ネジを 1 本(1)、ベース プレート(2)からベース カバー(3)へと通し て取り付けます。
- **3**. 図 4-9(Figure 3)に示すように、フレキシブル チューブ(4)の切り込みをベース カバー(3) の突起に合わせて、フレキシブル チューブ (4) をベース プレート (2) とベース カバー (3) に通し、回して取り付けます。しっかりと締めてください。
- **4**. フレキシブル チューブ(4)にフレキシブル チューブ カバー(5)をかぶせます。
- **5**. 図 4-9(Figure 4)に示すように、フレキシブル チューブ(4)の切り込みをカップ(6)の突起 に合わせて、ネジ頭が平らなもう1本の固定用ネジでカップ(6)をフレキシブル チューブに取 り付けます。しっかりと締めてください。
- **6**. 「Laser」(レーザー)または「Imager」(イメージャー)のどちらかの適切なバーコード ラベル (8)を選択し、台紙をはがしてベース カバー(3)のくぼみ部分に貼り付けます。

#### <span id="page-19-0"></span>取り付け

ネジを使用して固定する場合:

- **1**. スタンドが正しく組み立てられていることを確認します。
- **2. スタンドのベースを、付属の3本のネジ(7)で目的の面に固定します。**
- **3**. 必要に応じて調整します。

スタンドを固定しない場合:

- **1**. 台紙から 3 つのゴム製パッド(9)をはがしてから、ベース カバー裏側のくぼみ部分に貼り付け ます。
- **2**. スタンドを安定した平らな場所に置き、必要に応じて調整します。

## スキャン モード

### スタンド モード有効化

スタンド モードを有効にすると、イメージャーがスタンド モードで動作するようにプログラムされ ます。スタンド モードでは、トリガーを引かなくてもスキャナーが自動的にラベルを検出して読み 取ります。

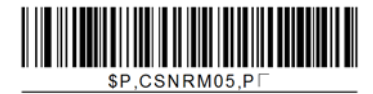

### トリガー モード有効化

トリガー モードを有効にすると、イメージャーがトリガー モードで動作するようにプログラムされ ます。このトリガー モードでラベルの読み取りを開始するには、トリガーを引く必要があります。

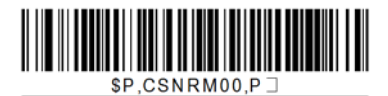

# <span id="page-20-0"></span>**5** スキャナーのプログラミング

スキャナーには、標準的な初期設定による機能が工場出荷時に設定されています。「インターフェイ スの設定」の項目からインターフェイスのバーコードをスキャンした後、その他のオプションを選択 し、『HP Imaging Barcode Scanner Product Reference Guide』(HP イメージング バーコード ス キャナー製品リファレンス ガイド)から入手可能なプログラミング バーコードを使用してスキャ ナーをカスタマイズします。お使いのインターフェイスに対応する機能のセクションを確認してく ださい。また、製品リファレンス ガイドの「Data Editing」(データ編集)および「Symbologies」(記 号)の章を参照してください。

## プログラミング バーコードの使用

このガイドには、スキャナーの再設定を可能にするバーコードが記載されています。プログラミング バーコード ラベルの一部には、この章の標準の製品初期設定用のラベルのように、1 つのラベルをス キャンするのみで変更が完了するものがあります。

また、その他のバーコードには、スキャンする前にスキャナーをプログラミング モードにする必要 が生じるものもあります。プログラミング モードを開始するには、プログラミング モードの開始/終 了バーコードを 1 回スキャンします。目的のパラメーター設定をスキャンし、プログラミング モー ドの開始/終了バーコードをもう一度スキャンすると、変更が確定されます。これによってプログラミ ング モードが終了し、スキャナーは通常の動作に戻ります。

## その他の設定

追加のプログラミング バーコードを製品リファレンス ガイドから入手して、プログラミング機能を カスタマイズできます。お使いのインストールに、標準的な工場出荷時の初期設定とは異なるプログ ラミングが必要な場合は、製品リファレンス ガイドを参照してください。

## 標準の製品初期設定へのリセット

標準の工場出荷時設定の一覧については、製品リファレンス ガイドを参照してください。スキャ ナーにどのようなプログラミング オプションが含まれるかわからない場合や、一部のオプションの 変更後に工場出荷時の設定に復元したい場合は、次の標準の製品初期設定用バーコードをスキャンし て、現在有効になっているインターフェイスの設定に工場出荷時の設定をコピーします。

 $\frac{dy}{dx}$ 注記: 工場出荷時の初期設定は、インターフェイスの種類に基づいて行われています。このラベル をスキャンする前に、スキャナーを正しいインターフェイスに設定します。

図 **5**-**1** 標準の製品初期設定

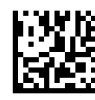

## <span id="page-21-0"></span>パラメーターの読み取り

スキャナーを対象に向かって動かし、照準パターンおよび照射システムを中央に照射してイメージを キャプチャし、デコードします。詳しくは、9 [ページの「スキャナーの使用」を](#page-14-0)参照してください。

照準システムは、取得のための時間が過ぎると少しの間オフになり、コードがデコードされない場合 は次の取得の前に再びオンになります。照射自体は、記号がデコードされるまでオンのまま保たれま す。

コード記号の読み取りを行うときは、スキャナーを保持する距離を調整します。

#### 照準システム

照準システムの制御をカスタマイズするため、さまざまなオプションを使用できます。詳しい情報お よびプログラミング用バーコードについては、『HP Imaging Barcode Scanner Product Reference Guide』(HP イメージング バーコード スキャナー製品リファレンス ガイド)を参照してください。

### 正常な読み取りを示す緑色ランプの持続時間

読み取りの成功は、正常な読み取りを示す緑色ランプによって表すことができます。

以下のバーコードを使用して、読み取りの成功後に正常な読み取りを示すポインター光線が持続する 時間を指定します。

図 **5**-**2** プログラミング モードの開始/終了

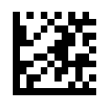

図 **5**-**3** 無効

:Fac

図 **5**-**4** 短(300 ミリ秒)

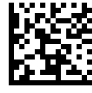

図 **5**-**5** 中(500 ミリ秒)

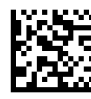

■ 5<sup>-</sup>6 長 (800 ミリ秒)

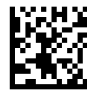

# <span id="page-22-0"></span>**6** 動作モード

## スキャン モード

イメージャーは、複数のスキャン モードのうちの 1 つで動作するように設定できます。以下のオプ ションのどれかに関する詳しい情報および設定については、『HP Imaging Barcode Scanner Product Reference Guide』(HP イメージング バーコード スキャナー製品リファレンス ガイド)を参照して ください。

1 回トリガー(初期設定):このモードは、一般的なハンドヘルド スキャナーの動作に関連付けられ ています。動作の検出が有効になっていてスキャナーが動作を検出すると、照準パターンがオンにな ります。トリガーが引かれると、照射がオンになり、スキャナーによってラベルの読み取りが試みら れます。スキャンは以下のどれかが発生するまで有効になっています。

- プログラム可能な「最大スキャン時間」1が経過した
- ラベルが読み取られた
- トリガーが解放された

トリガー操作で複数読み取り:トリガーが引かれるとスキャンが開始され、トリガーの解放後も継続 されます。このスキャンは、再びトリガーが引かれるかまたはプログラム可能な「最大スキャン時 間」<sup>1</sup> が経過するまで継続されます。ラベルの読み取りが行われても、スキャンは無効になりません。 二重読み取りのタイムアウト <sup>1</sup> を使用すると、不適切な複数回の読み取りが行われないように設定で きます。

トリガー保持で複数読み取り:トリガーが引かれるとスキャンが開始され、トリガーが解放される か、または「最大スキャン時間」<sup>1</sup> が経過するまで継続されます。ラベルの読み取りが行われても、 スキャンは無効になりません。二重読み取りのタイムアウト <sup>1</sup> を使用すると、不適切な複数回の読み 取りが行われないように設定できます。

常にオン:照射は常時オンになっていて、スキャナーでいつでもコードを読み取ることができる状態 になっています。二重読み取りのタイムアウト <sup>1</sup> を使用すると、不適切な複数回の読み取りが行われ ないように設定できます。

点滅:トリガーの状態とは無関係にスキャナーの照射が点滅します。コード読み取りは、フラッシュ がオン <sup>2</sup> のときにのみ実行されます。二重読み取りのタイムアウト <sup>1</sup> を使用すると、不適切な複数回 の読み取りが行われないように設定できます。

<sup>1</sup> これらのモードおよびその他のプログラム可能な機能については、製品リファレンス ガイドを参照 してください。

<sup>2</sup> フラッシュ オン時間およびフラッシュ オフ時間によって制御されます。製品リファレンス ガイ ドを使用して、これらのオプションをプログラムします。

スタンド モード:スタンド モードでは、読み取りが正常に完了した後、特定の長さの時間だけ照射 が継続されます。この時間の長さは設定可能です。スキャナーでは、動作が検出されるとスタンド

<span id="page-23-0"></span>モードが終了されます。スタンド モードからトリガーが有効になると、スキャナーはトリガーを使 用するモードのどれか 1 つに移行します。

モード選択:照準パターンの中心を起点として設定可能な距離の外にあるバーコードが認識されな い、またはホストに送信されない場合に、デコードおよび送信プロセスを指定します。モード選択 は、スキャナーが 1 回トリガー モードになっている間にのみ有効になります。スキャナーが異なる 読み取りモードに切り替わると、モード選択は自動的に無効になります。

図 **6**-**1** プログラミング モードの開始/終了

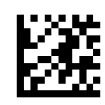

図 **6**-**2** スキャン モード = 1 回トリガー

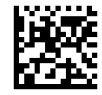

図 **6**-**3** スキャン モード = トリガー操作で複数読み取り

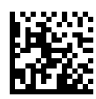

図 **6**-**4** スキャン モード = トリガー保持で複数読み取り

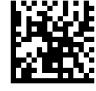

図 **6**-**5** スキャン モード = 点滅

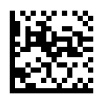

図 **6**-**6** スキャン モード = 常にオン

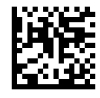

■ 6-7 スキャン モード = スタンド モード

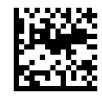

図 **6**-**8** モード選択 = 有効

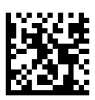

複数ラベルの読み取り

スキャナーには、複数のラベルを読み取るためのさまざまなオプションが用意されています。これら の機能およびプログラミング ラベルについて詳しくは、製品リファレンス ガイドまたはソフトウェ ア設定ツールを参照してください。

## <span id="page-24-0"></span>スタンドの操作

この機能では、スキャナーがクレードルまたはスタンドに置かれているときのスキャナーの動作を管 理します。

- 自動認識を無視:スキャナーがスタンドに置かれているときにモード切り替えを無効にします。
- スタンド モードに切り替え:スキャナーがスタンドに置かれているときにスキャナーを自動的 にスタンド モードに切り替えます。
- 点滅に切り替え:スキャナーがスタンドに置かれているときにスキャナーを自動的に点滅モード に切り替えます。
- 常にオンに切り替え:スキャナーがスタンドに置かれているときにスキャナーを自動的に常にオ ンモードに切り替えます。

図 **6**-**9** プログラミング モードの開始/終了

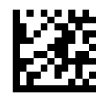

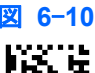

図 **6**-**10** 自動認識を無視

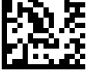

■ 6-11 スタンド モードに切り替え

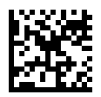

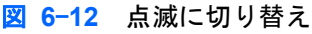

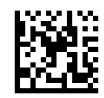

図 **6**-**13** 常にオンに切り替え

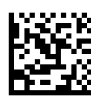

JAWW スタンドの操作 19

# <span id="page-25-0"></span>**A** トラブルシューティング

## 一般的なトラブルの解決方法

以下の表に、発生する可能性のあるトラブルおよび推奨する解決方法を示します。

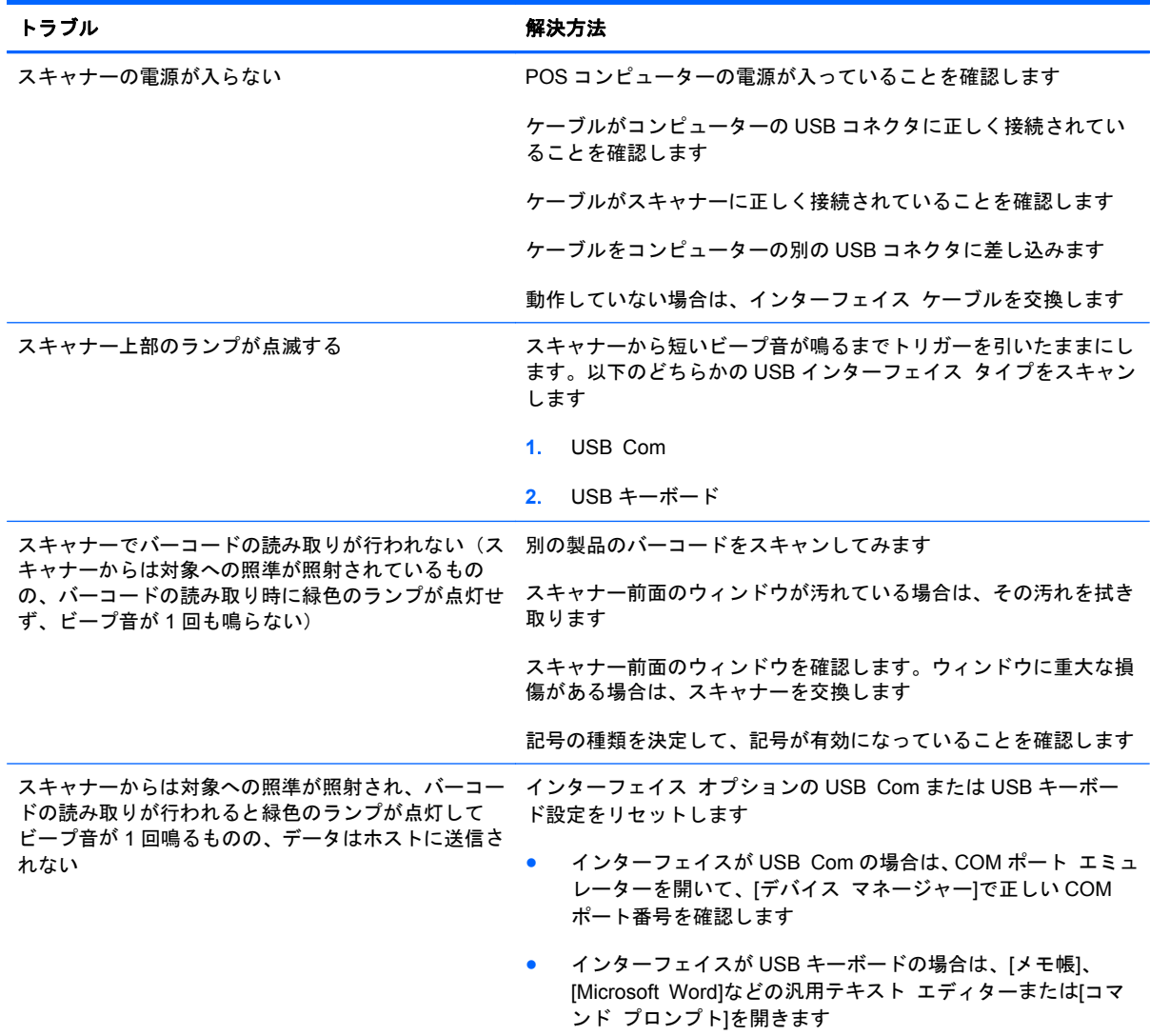

## <span id="page-26-0"></span>オンライン技術サポート

テクニカル サポート情報、ユーザー自身によるトラブル解決に役立つツール、オンライン サポー ト、IT 専門家のコミュニティ フォーラム、マルチ ベンダによる広範囲の知識ベース、監視および診 断用ツールについては、<http://www.hp.com/support/>にアクセスして参照してください。

## お問い合わせになる前に

トラブルシューティングの項目やオンラインの技術サポートを参照しても問題が解決しない場合は、 テクニカル サポートも利用できます。テクニカル サポートをご利用になる際に、以下のような情報 を事前にご準備いただくと、解決がより迅速になる場合があります。

- HP POS コンピューターに接続されている場合、POS コンピュータのシリアル番号を準備して ください
- 購入年月日および購入店名
- 製品のラベルにある交換部品番号
- 問題が発生したときの状況(できるだけ具体的にお願いします)
- 表示されたエラー メッセージ
- ハードウェア構成
- 使用しているハードウェアとソフトウェアの種類

# <span id="page-27-0"></span>**B** 技術仕様

以下の表に、物理およびパフォーマンス特性、ユーザー環境、および規制に関する情報を示します。

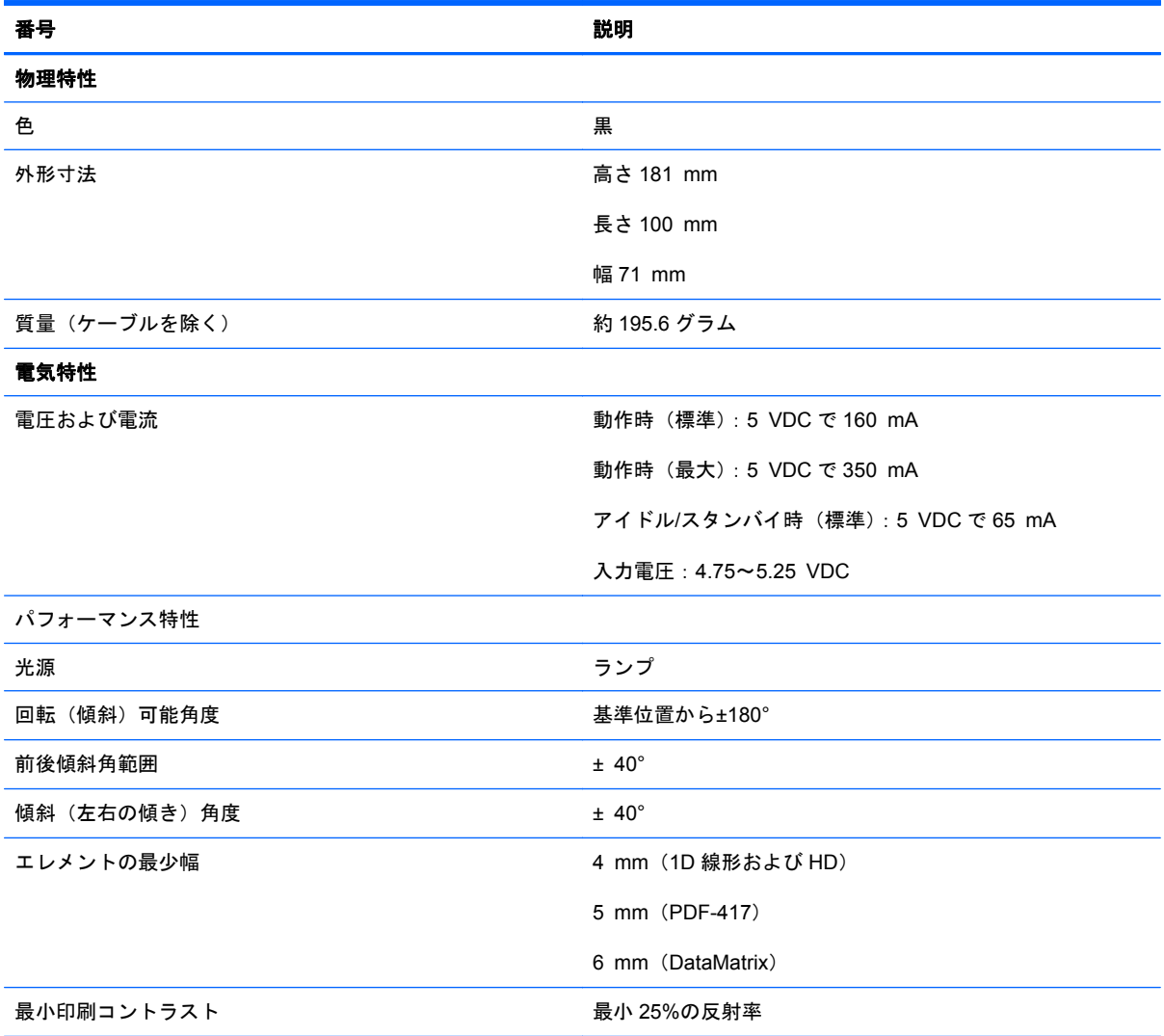

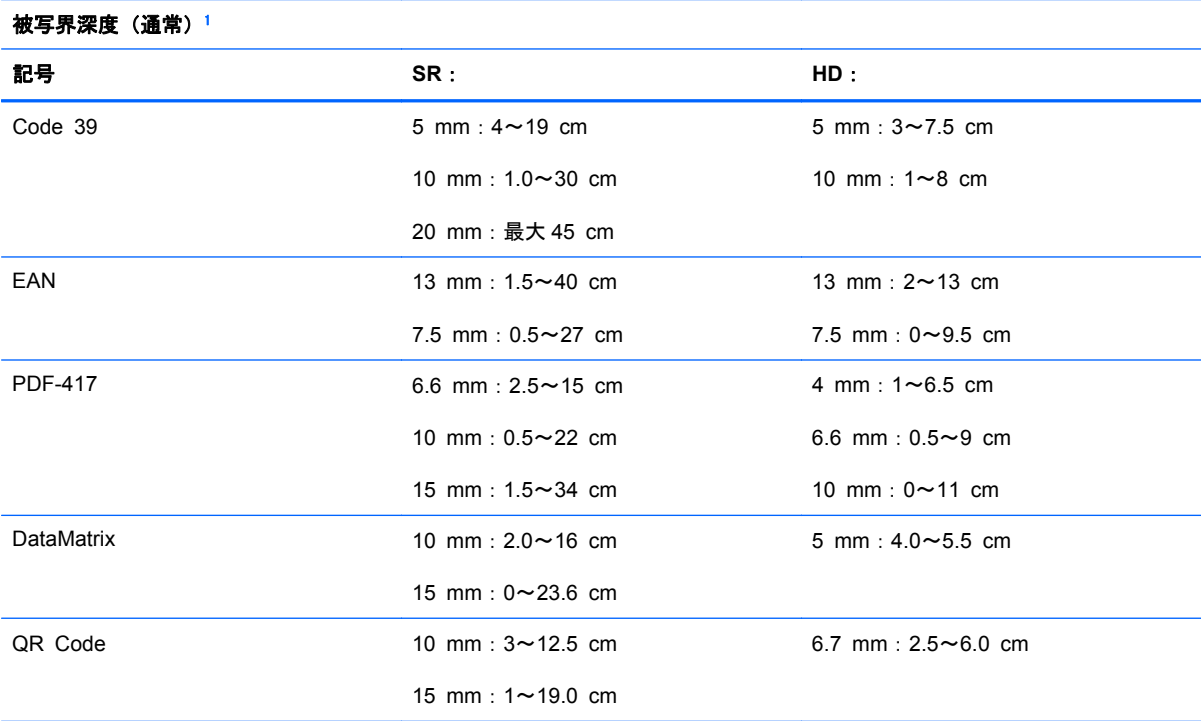

1 EAN に基づく 13 mm の被写界深度。その他すべての 1D コードは Code 39 の値です。すべてのラベルはグレード A、ー 般的な環境光下、20 °C、ラベルの傾斜角度 10 °での値です。

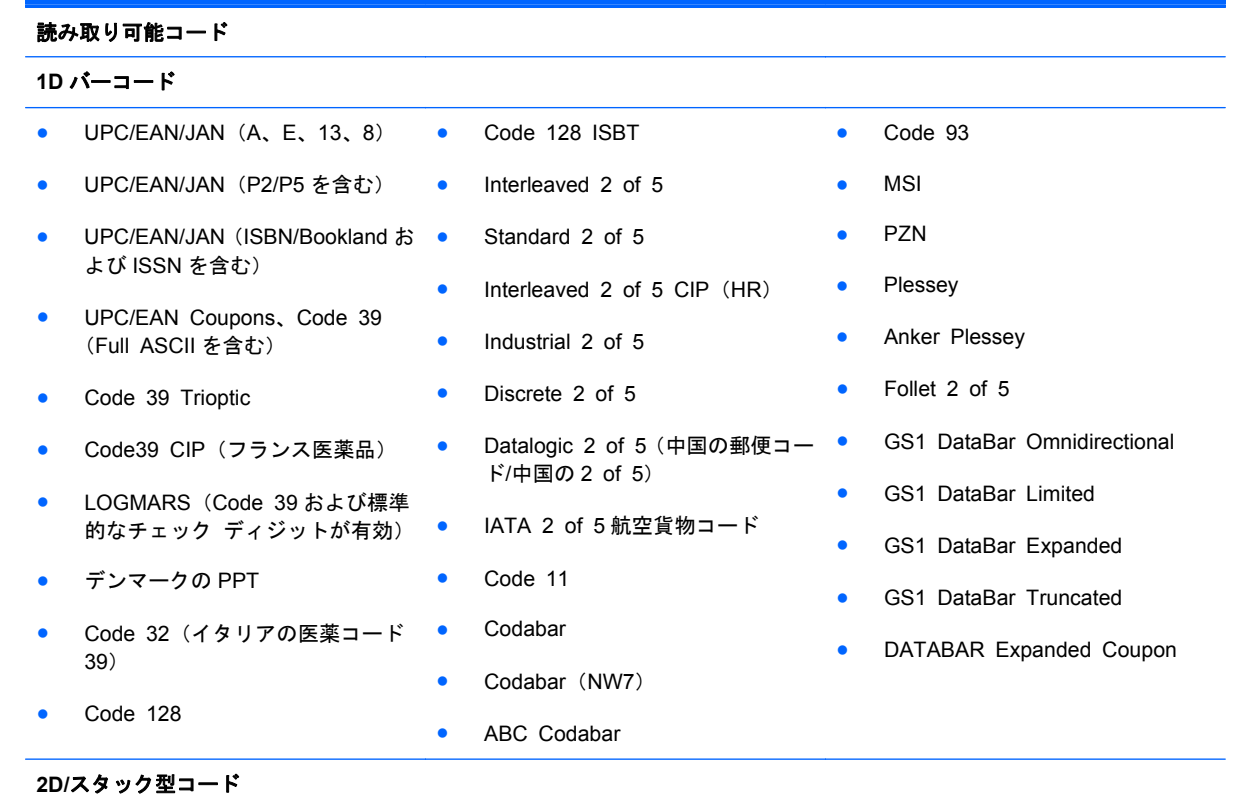

スキャナーでは、複数のフレームを使用して以下の記号のデコード(複数フレームのデコード)が可能です。

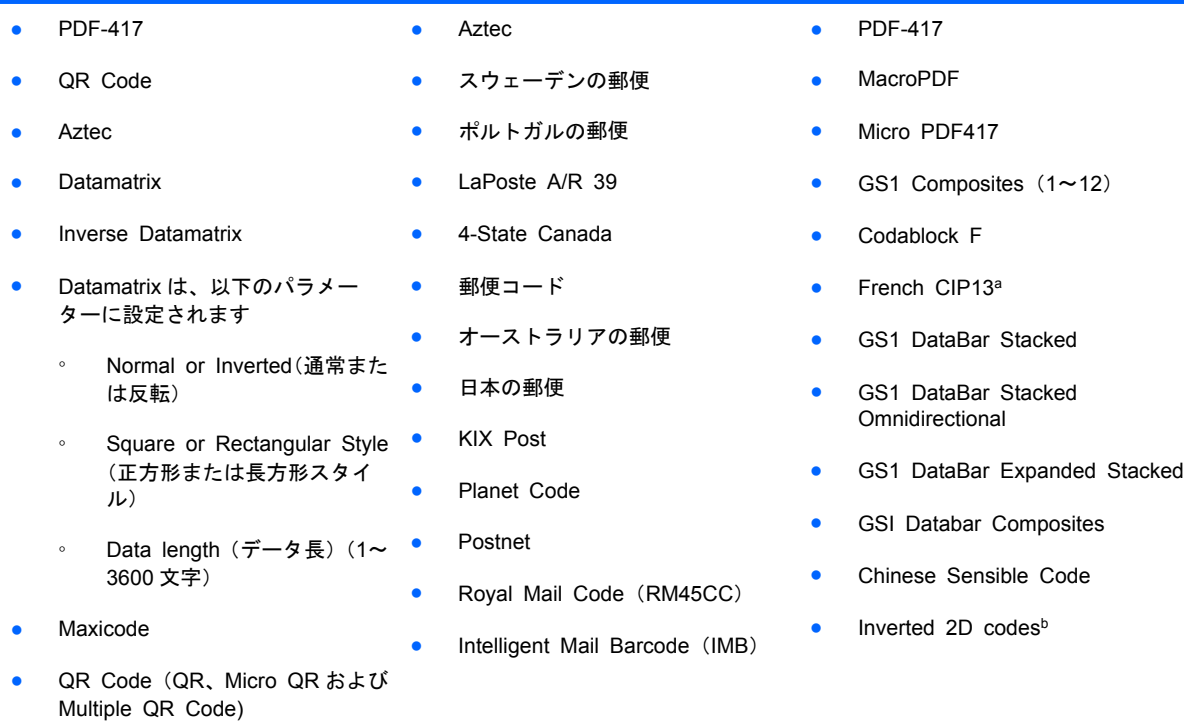

aULE を使用して処理することが可能です。

<sup>b</sup> ソフトウェアでは、通常または反転されたデコード制御を以下の記号に適用可能:Datamatrix、QR、Micro QR、Aztec、 および Chinese Sensible Code

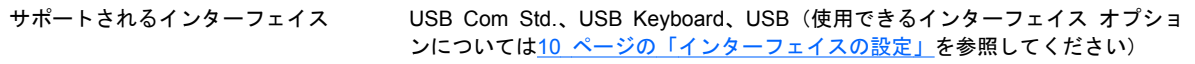

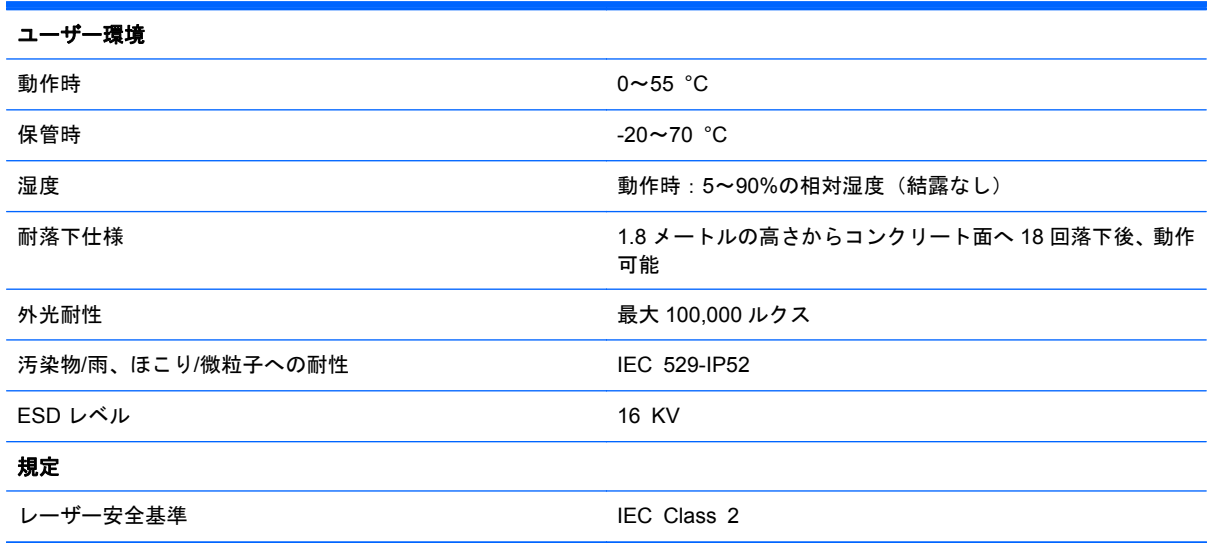

## <span id="page-30-0"></span>ランプとビープ音によるインジケーター

スキャナーのビープ音およびランプでは、スキャナーのさまざまな機能やエラーが表されます。ま た、オプションの緑色ランプも有効な機能です。以下の表に、これらのインジケーターの一覧を示し ます。表に示された動作に当てはまらない 1 つの例外として、スキャナーの機能がプログラム可能に なっているという点があります。これにより、インジケーターがオンになる場合もあれば、ならない 場合もあります。たとえば、電源投入のビープ音のような特定のインジケーターは、プログラミング バーコード ラベルを使用することで無効にできる場合があります。

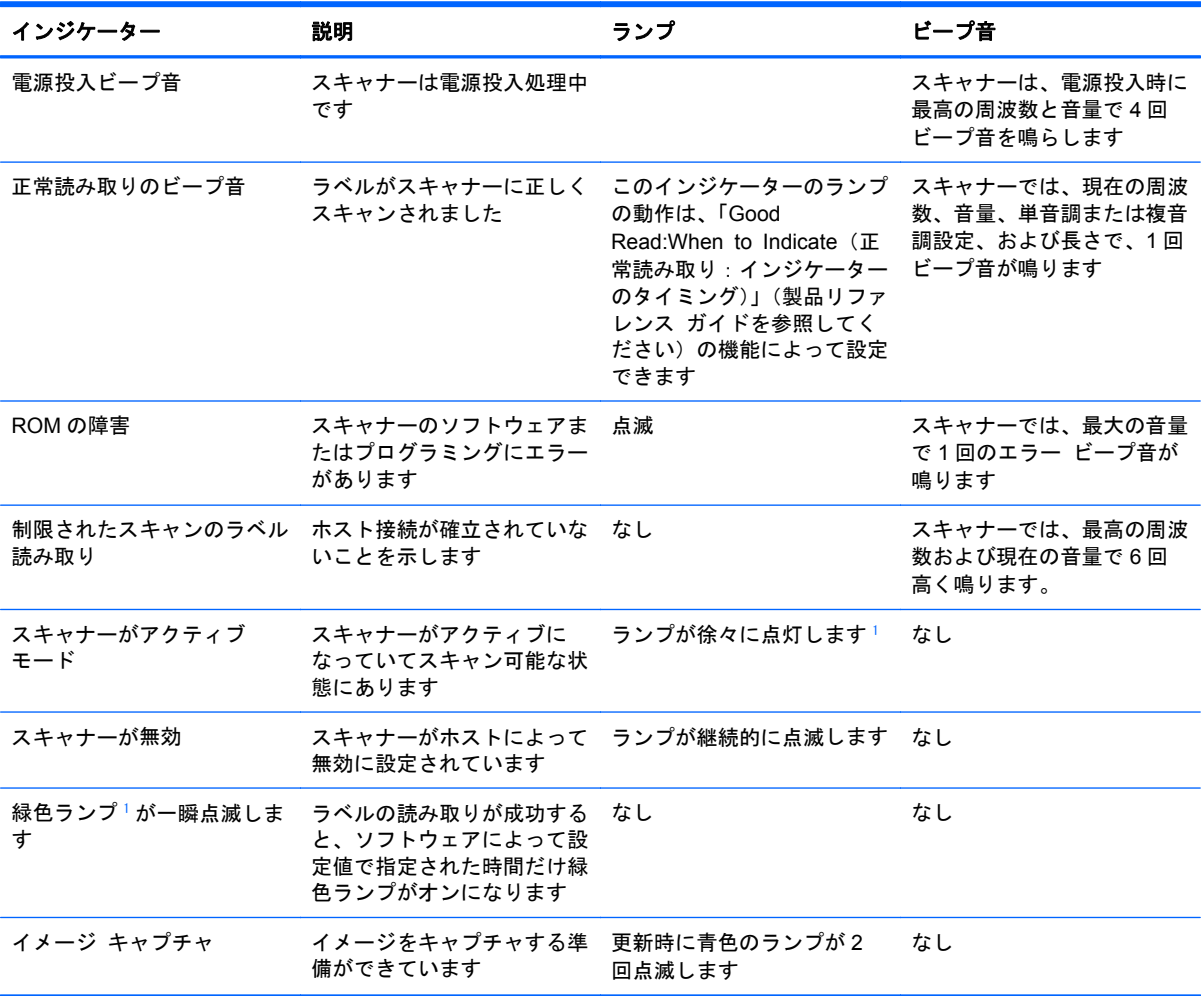

-<br>1 スリープ モードの状態、または[Good Read LED Duration] (正常な読み取りのランプの持続時間) が 00 以外の場合を除 きます

プログラミング モード:以下のインジケーターは、スキャナーがプログラミング モードになってい る場合にのみ機能します。

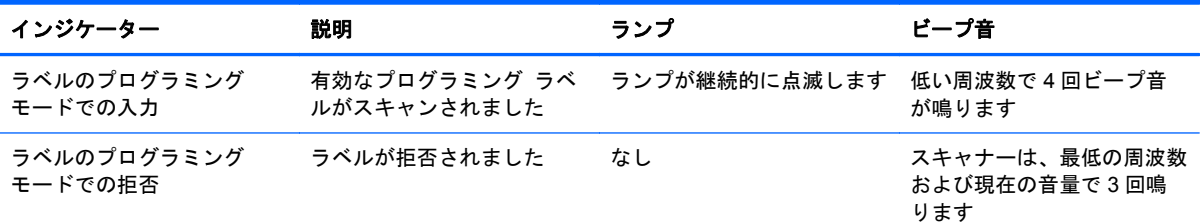

<span id="page-31-0"></span>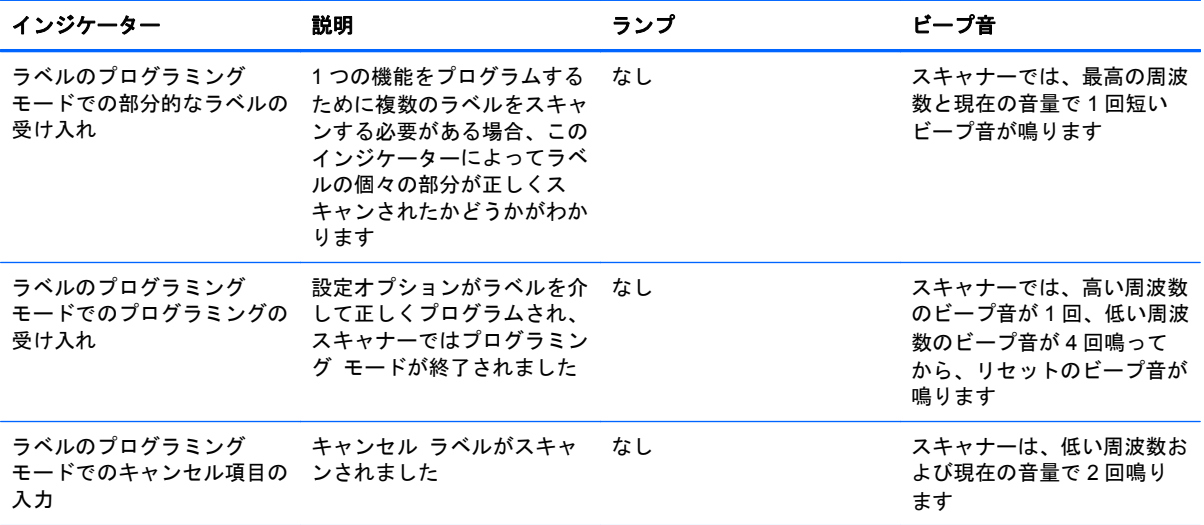

# エラー コード

スキャナーの起動時に長い音が鳴る場合は、スキャナーの自動セルフテストが正常に完了しなかった ために FRU(Field Replaceable Unit)分離モードが開始されたことを示します。スキャナーがリセッ トされると、一連の処理が繰り返されます。トリガーを押して解放すると、FRU インジケーション コードが示されます。

以下の表に、検出されたエラーに関連するランプの点滅およびビープ音のコードを示します。

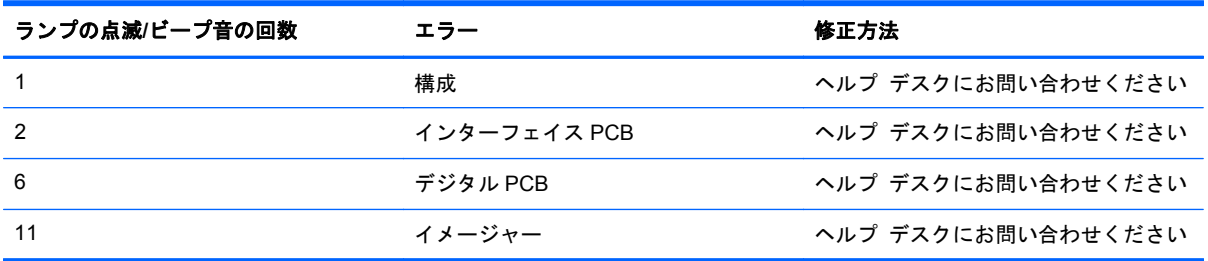

# <span id="page-32-0"></span>**C** 規定に関するご注意

## **Federal Communications Commission Notice**(米国向け)

This equipment has been tested and found to comply with the limits for a Class B digital device, pursuant to Part 15 of the FCC Rule. These limits are designed to provide reasonable protection against harmful interference in a residential installation. This equipment generates, uses, and can radiate radio frequency energy and, if not installed and used in accordance with the instructions, may cause harmful interference to radio communications. However, there is no guarantee that interference will not occur in a particular installation. If this equipment does cause harmful interference to radio or television reception, which can be determined by turning the equipment off and on, the user is encouraged to try to correct the interference by one or more of the following measures:

- Reorient or relocate the receiving antenna.
- Increase the separation between the equipment and the receiver.
- Connect the equipment into an outlet on a circuit different from that to which the receiver is connected.
- Consult the dealer or an experienced radio or television technician for help.

#### **Modifications**

The FCC requires the user to be notified that any changes or modifications made to this device that are not expressly approved by Hewlett Packard Company may void the user's authority to operate the equipment.

#### **Cables**

Connections to this device must be made with shielded cables with metallic RFI/EMI connector hoods to maintain compliance with FCC Rules and Regulations.

## <span id="page-33-0"></span>**Declaration of Conformity for Products Marked with the FCC Logo (United States Only)**

This device complies with Part 15 of the FCC Rules. Operation is subject to the following two conditions:

- **1**. This device may not cause harmful interference.
- **2**. This device must accept any interference received, including interference that may cause undesired operation.

For questions regarding the product, contact:

Hewlett Packard Company

P. O. Box 692000, Mail Stop 530113

Houston, Texas 77269-2000

Or, call 1-800-HP-INVENT (1-800 474-6836)

For questions regarding this FCC declaration, contact:

Hewlett Packard Company

P. O. Box 692000, Mail Stop 510101

Houston, Texas 77269-2000

Or, call (281) 514-3333

To identify this product, refer to the Part, Series, or Model number found on the product.

## **Canadian Notice**(カナダ向け)

This Class B digital apparatus meets all requirements of the Canadian Interference-Causing Equipment Regulations.

## **Avis Canadien**(カナダ向け)

Cet appareil numérique de la classe B respecte toutes les exigences du Règlement sur le matériel brouilleur du Canada.

## <span id="page-34-0"></span>**European Union Regulatory Notice**(欧州連合向け)

Products bearing the CE marking comply with the following EU Directives:

- Low Voltage Directive 2006/95/EC
- EMC Directive 2004/108/EC
- Ecodesign Directive 2009/125/EC, where applicable

CE compliance of this product is valid if powered with the correct CE-marked AC adapter provided by HP.

Compliance with these directives implies conformity to applicable harmonized European standards (European Norms) that are listed in the EU Declaration of Conformity issued by HP for this product or product family and available (in English only) either within the product documentation or at the following web site[:http://www.hp.eu/certificates](http://www.hp.eu/certificates) (type the product number in the search field).

The compliance is indicated by one of the following conformity markings placed on the product:

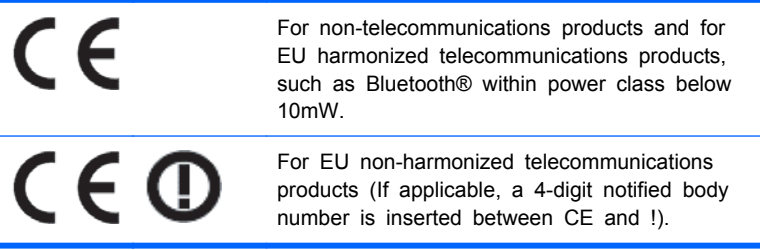

Please refer to the regulatory label provided on the product.

The point of contact for regulatory matters is:Hewlett-Packard GmbH, Dept./MS:HQ-TRE, Herrenberger Strasse 140, 71034 Boeblingen, GERMANY.

## 日本向け

この装置は、クラスB情報技術装置です。この装置は、家庭環 境で使用することを目的としていますが、この装置がラジオや テレビジョン受信機に近接して使用されると、受信障害を引き 起こすことがあります。取扱説明書に従って正しい取り扱いを して下さい。

VCCI-B

## <span id="page-35-0"></span>**Korean Notice**(韓国向け)

이 기기는 가정용(B급)으로 전자파적합등록을 한 기기로서 주 B급 기기 로 가정에서 사용하는 것을 목적으로 하며, 모든 지역에서 사 (가정용 방송통신기기) 용할 수 있습니다.

## 製品環境に関するご注意

#### 有害物質の破棄

一部の HP LCD モニターには、廃棄の際に特別な処理を必要とする水銀が蛍光ランプに含まれていま す。

これらの物質の廃棄には環境保護のための規定が設けられている場合があります。廃棄またはリサ イクルについての情報は、お住まいの地域の自治体または EIA(Electronic Industries Alliance) (<http://www.eiae.org/>、英語サイト)に問い合わせてください。

#### **Disposal of Waste Equipment by Users in Private Household in the European Union**(欧州連合向け)

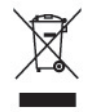

This symbol on the product or on its packaging indicates that this product must not be disposed of with your household waste. Instead, it is your responsibility to dispose of your waste equipment by handing it over to a designated collection point for the recycling or waste electrical and electronic equipment. The separate collection and recycling of your waste equipment at the time of disposal will help to conserve natural resources and ensure that it is recycled in a manner that protects human health and the environment. For more information about where you can drop off your waste equipment for recycling, please contact the local city office, the household waste disposal service or the shop where you purchased the product.

### **HP** リサイクル プログラム

HP では、使用済みの電子機器や HP 製インク カートリッジのリサイクルを推奨しています。日本で のリサイクル プログラムについて詳しくは、[http://h50146.www5.hp.com/program/suppliesrecycling/](http://h50146.www5.hp.com/program/suppliesrecycling/jp/ja/hardware/index.asp) [jp/ja/hardware/index.asp](http://h50146.www5.hp.com/program/suppliesrecycling/jp/ja/hardware/index.asp) を参照してください。

### 化学物質

HP では、REACH(Regulation EC No 1907/2006 of the European Parliament and the Council) などの法的要件に準拠するため、弊社製品に含まれる化学物質に関する情報を、必要に応じてお客様 に提供することに努めています。お使いの製品の化学物質情報に関する報告書を参照するには、 <http://www.hp.com/go/reach/> (英語サイト) にアクセスしてください。

### <span id="page-36-0"></span>製品の部材表示について

日本における製品含有表示法、JISC0950, 2008 に基づき、製造事業者は、2006 年 7 月 1 日以降に販 売された電気・電子機器の特定化学物質の含有について情報提供を義務付けられました。製品の部材 表示につきましては、<http://www.hp.com/go/jisc0950/>(英語サイト)を参照してください。

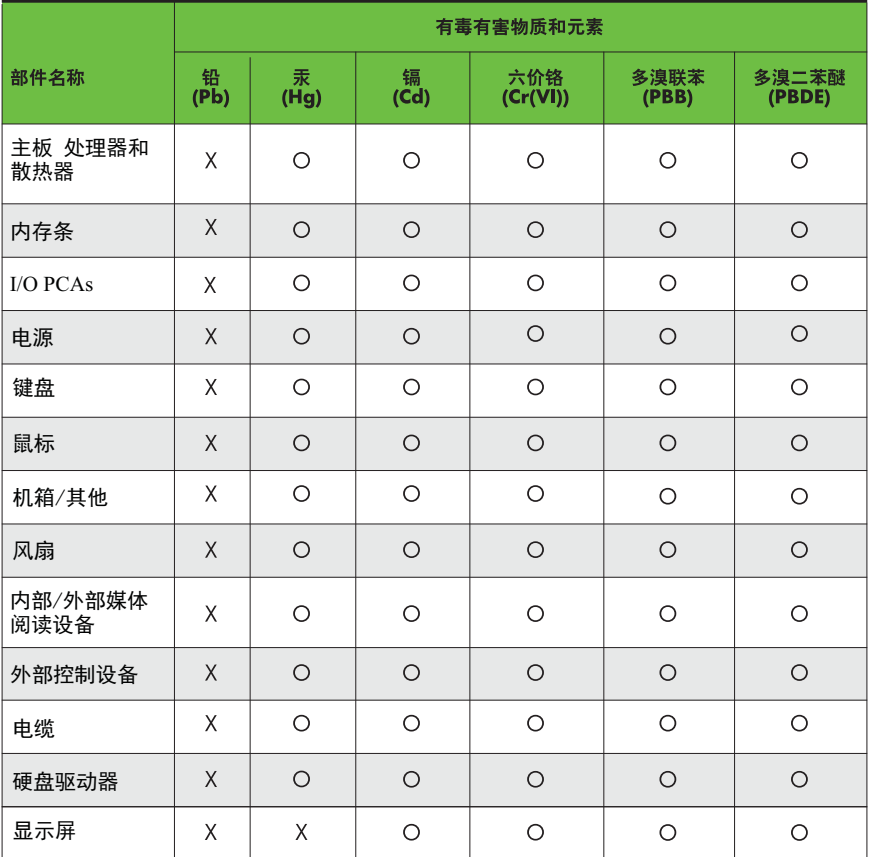

有毒有害物质和元素及其含量表 根据中国的《电子信息产品污染控制管理办法》

O: 表示该有毒有害物质在该部件所有均质材料中的含量均在SJ/T11363-2006 标准规定的限量要求以下。

X: 表示该有毒有害物质至少在该部件的某一均质材料中的含量超出 SJ/T11363-2006 标准规定的限量要求。

表中标有"X" 的所有部件都符合欧盟RoHS法规, "欧洲议会和欧盟理事会 2003年1月27日关于电子电器设备中限制使用某些有害物质的2002/95/EC 号指令"。

注:环保使用期限的参考标识取决于产品正常工作的温度和湿度等条件。